# **ОЦЕНОЧНЫЕ МАТЕРИАЛЫ ПО ДИСЦИПЛИНЕ**

Проектирование SCADA систем

**Код модуля Модуль** 1157905 Современные средства проектирования электроприводов и автоматики

**Екатеринбург**

Оценочные материалы составлены автором(ами):

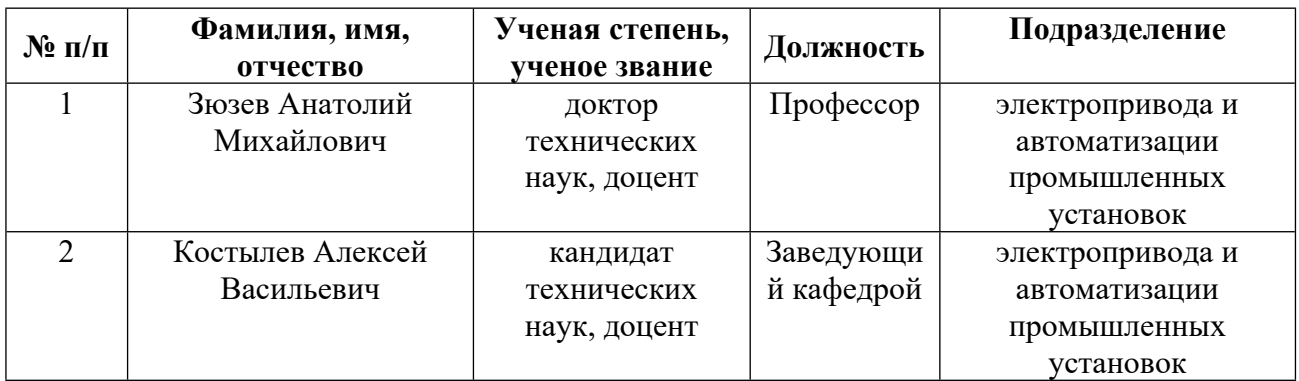

## **Согласовано:**

Управление образовательных программ Р.Х. Токарева

**Авторы:**

- **Зюзев Анатолий Михайлович, Профессор, электропривода и автоматизации промышленных установок**
- **Костылев Алексей Васильевич, Заведующий кафедрой, электропривода и автоматизации промышленных установок**

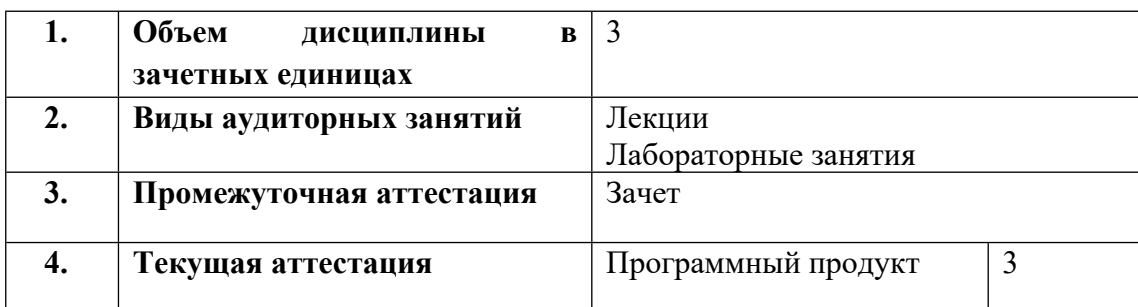

## **1. СТРУКТУРА И ОБЪЕМ ДИСЦИПЛИНЫ Проектирование SCADA систем**

### **2. ПЛАНИРУЕМЫЕ РЕЗУЛЬТАТЫ ОБУЧЕНИЯ (ИНДИКАТОРЫ) ПО ДИСЦИПЛИНЕ МОДУЛЯ Проектирование SCADA систем**

Индикатор – это признак / сигнал/ маркер, который показывает, на каком уровне обучающийся должен освоить результаты обучения и их предъявление должно подтвердить факт освоения предметного содержания данной дисциплины, указанного в табл. 1.3 РПМ-РПД.

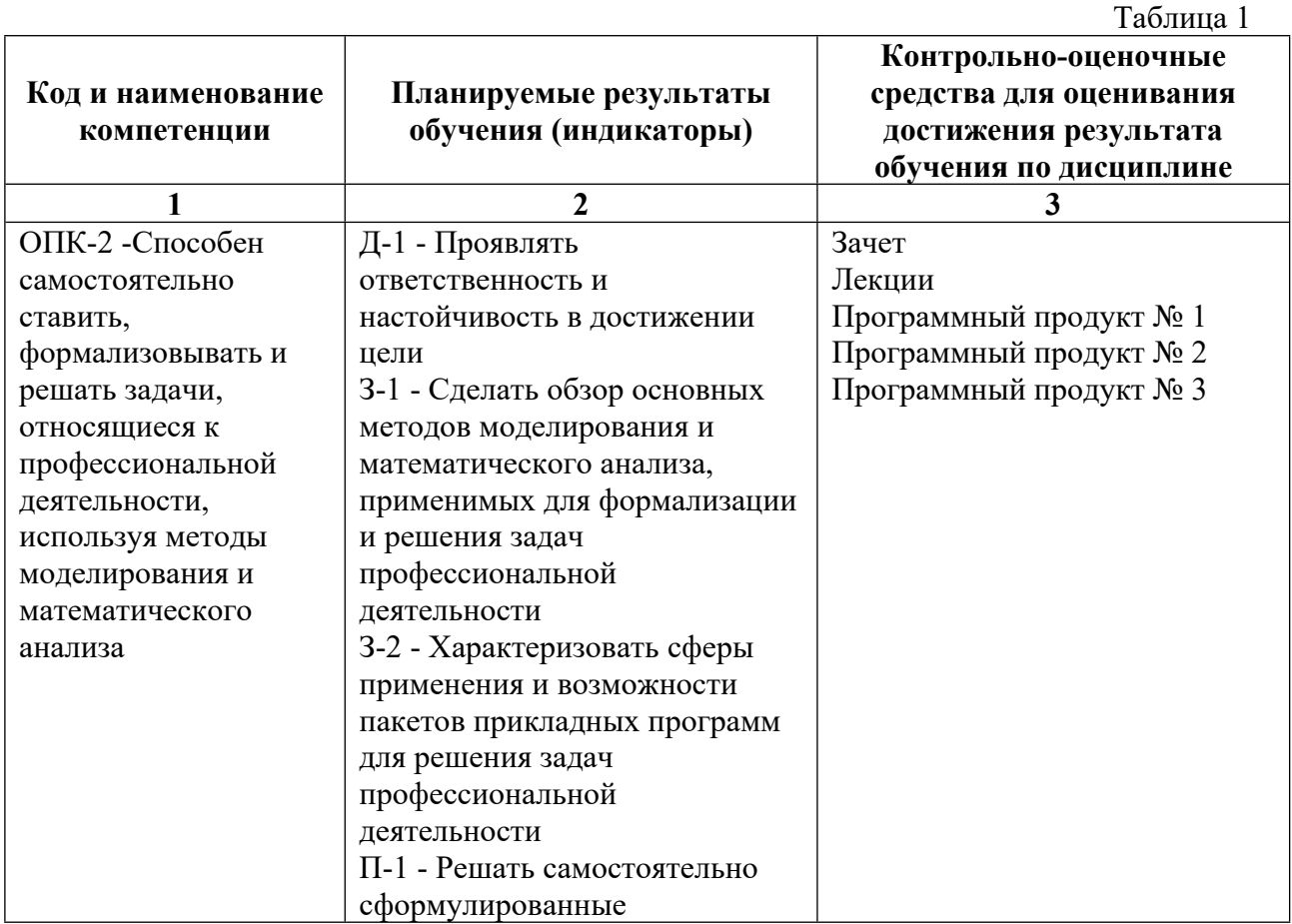

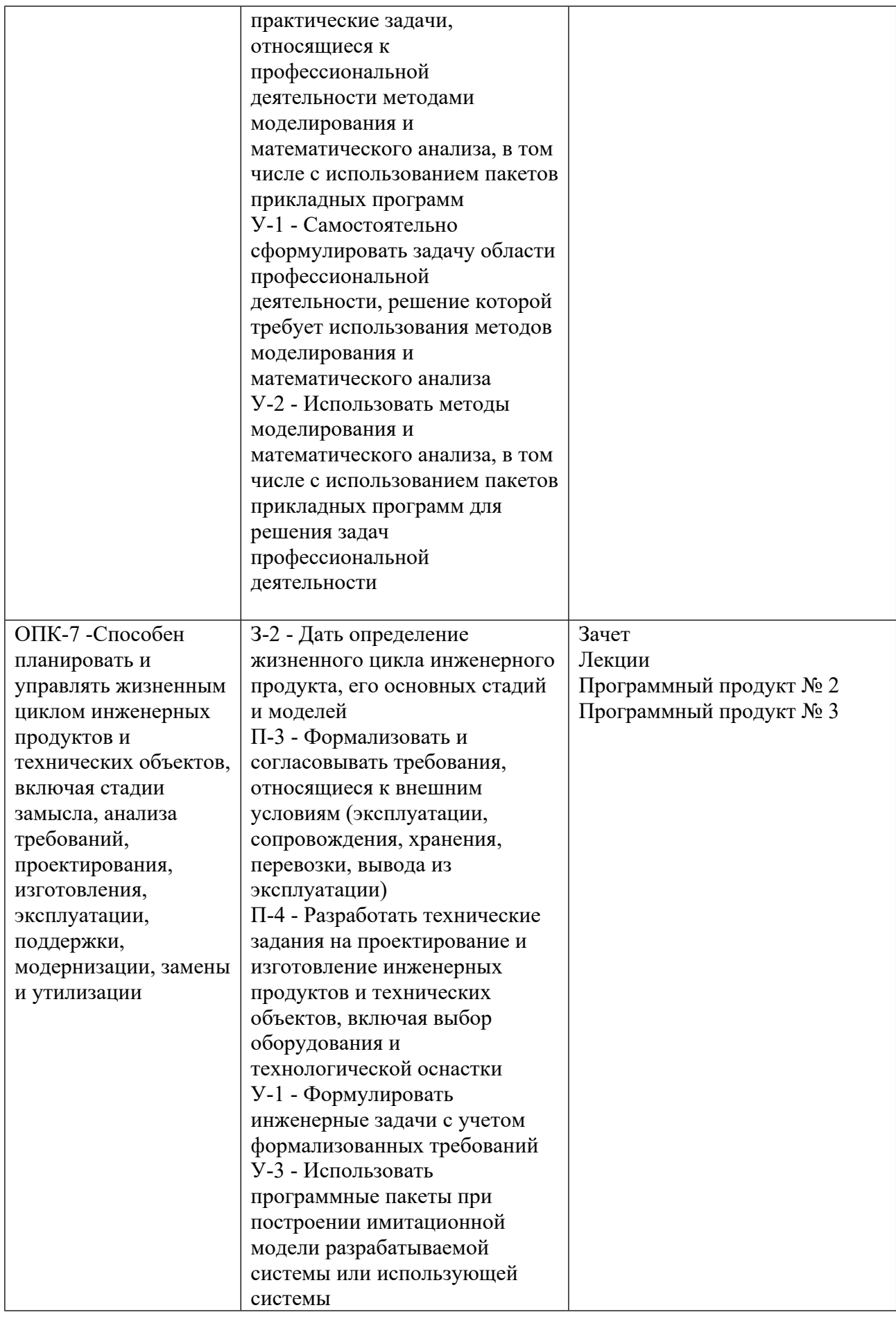

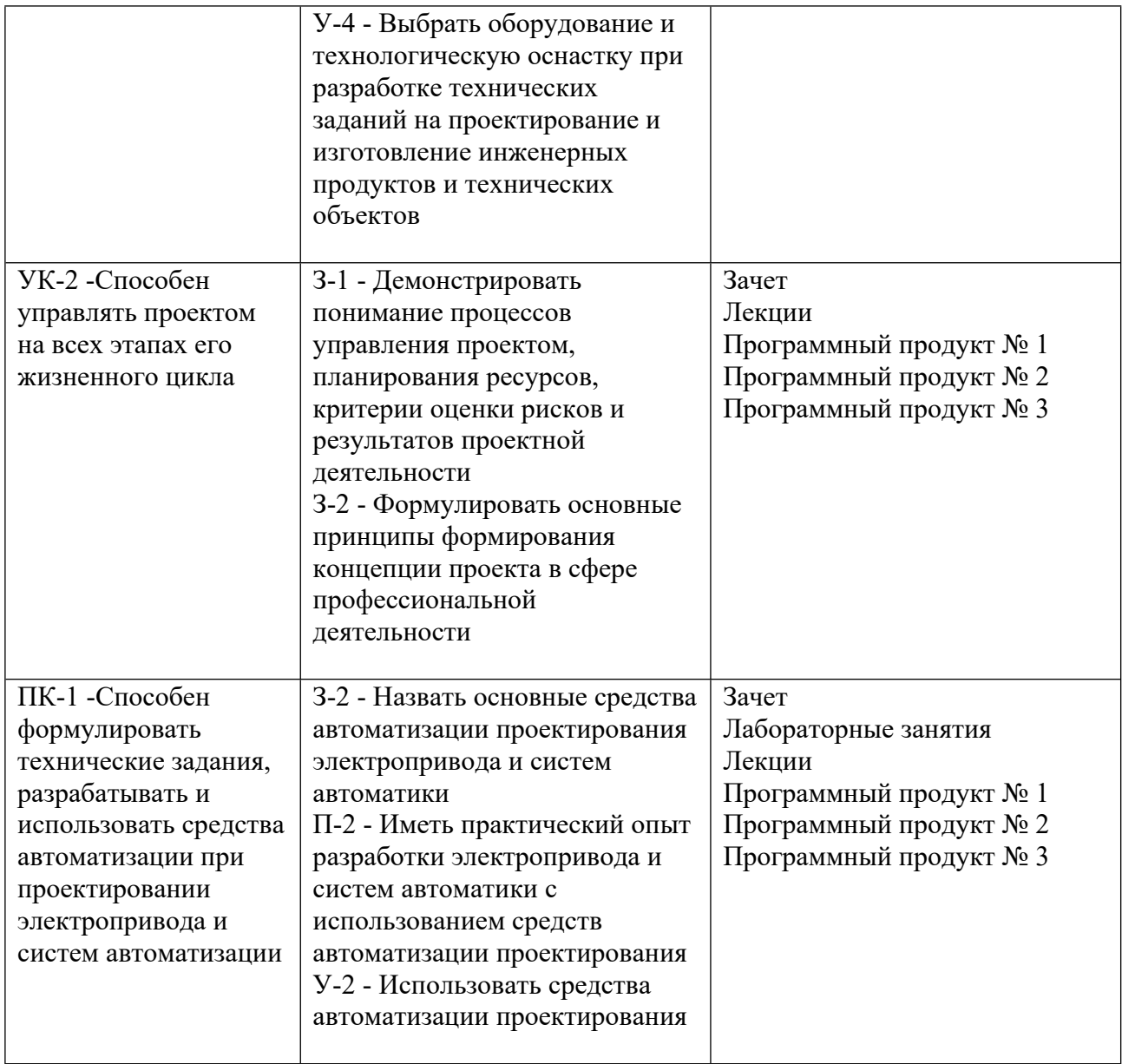

## **3. ПРОЦЕДУРЫ КОНТРОЛЯ И ОЦЕНИВАНИЯ РЕЗУЛЬТАТОВ ОБУЧЕНИЯ В РАМКАХ ТЕКУЩЕЙ И ПРОМЕЖУТОЧНОЙ АТТЕСТАЦИИ ПО ДИСЦИПЛИНЕ МОДУЛЯ В БАЛЬНО-РЕЙТИНГОВОЙ СИСТЕМЕ (ТЕХНОЛОГИЧЕСКАЯ КАРТА БРС)**

## **3.1. Процедуры текущей и промежуточной аттестации по дисциплине**

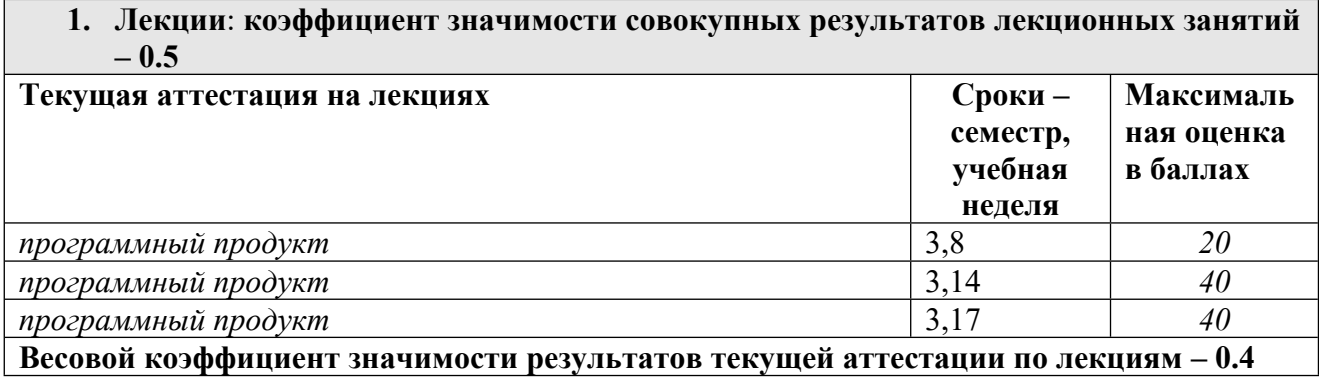

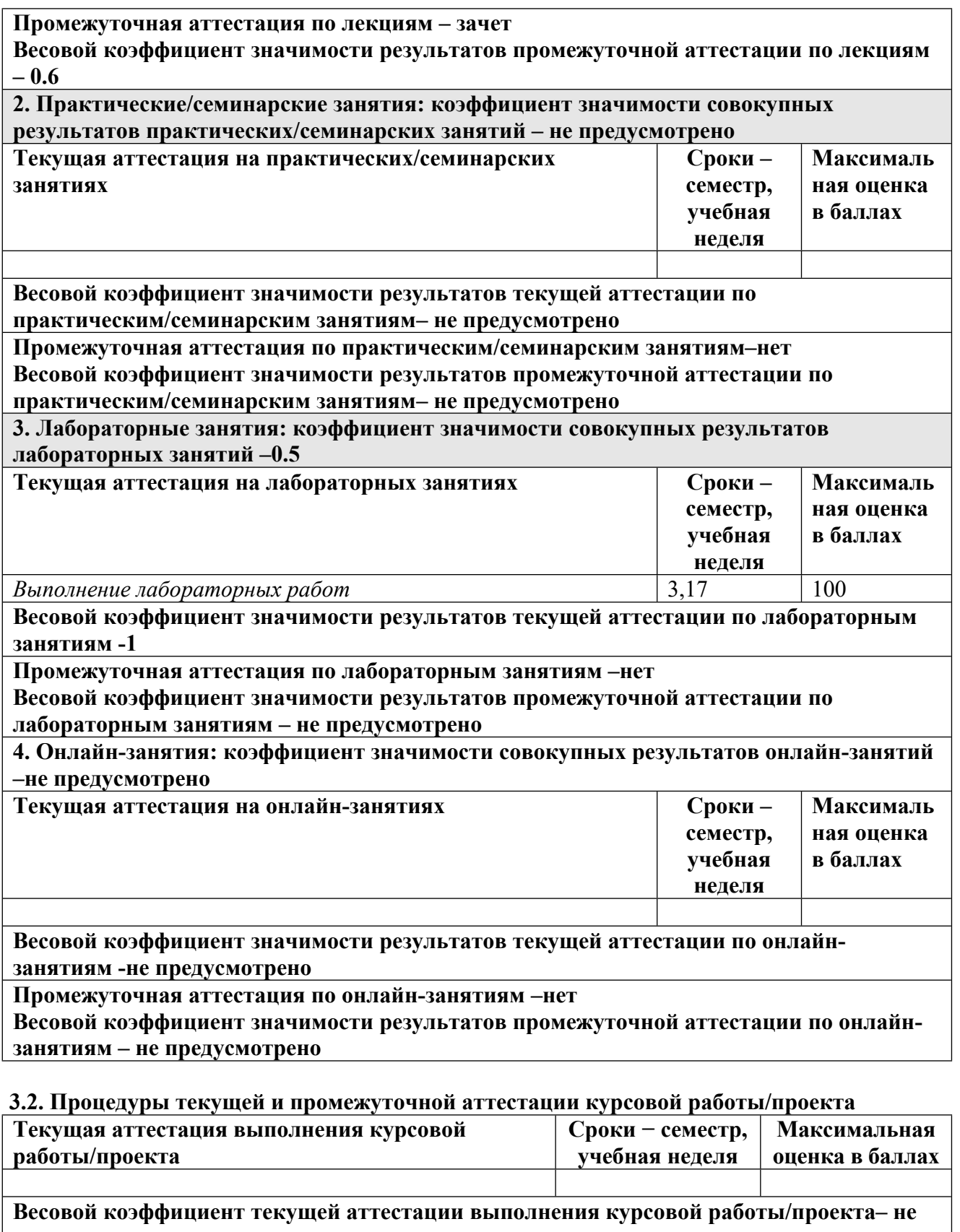

**предусмотрено Весовой коэффициент промежуточной аттестации выполнения курсовой**

**работы/проекта– защиты – не предусмотрено**

## **4. КРИТЕРИИ И УРОВНИ ОЦЕНИВАНИЯ РЕЗУЛЬТАТОВ ОБУЧЕНИЯ ПО ДИСЦИПЛИНЕ МОДУЛЯ**

4.1. В рамках БРС применяются утвержденные на кафедре/институте критерии (признаки) оценивания достижений студентов по дисциплине модуля (табл. 4) в рамках контрольнооценочных мероприятий на соответствие указанным в табл.1 результатам обучения (индикаторам).

Таблица 4

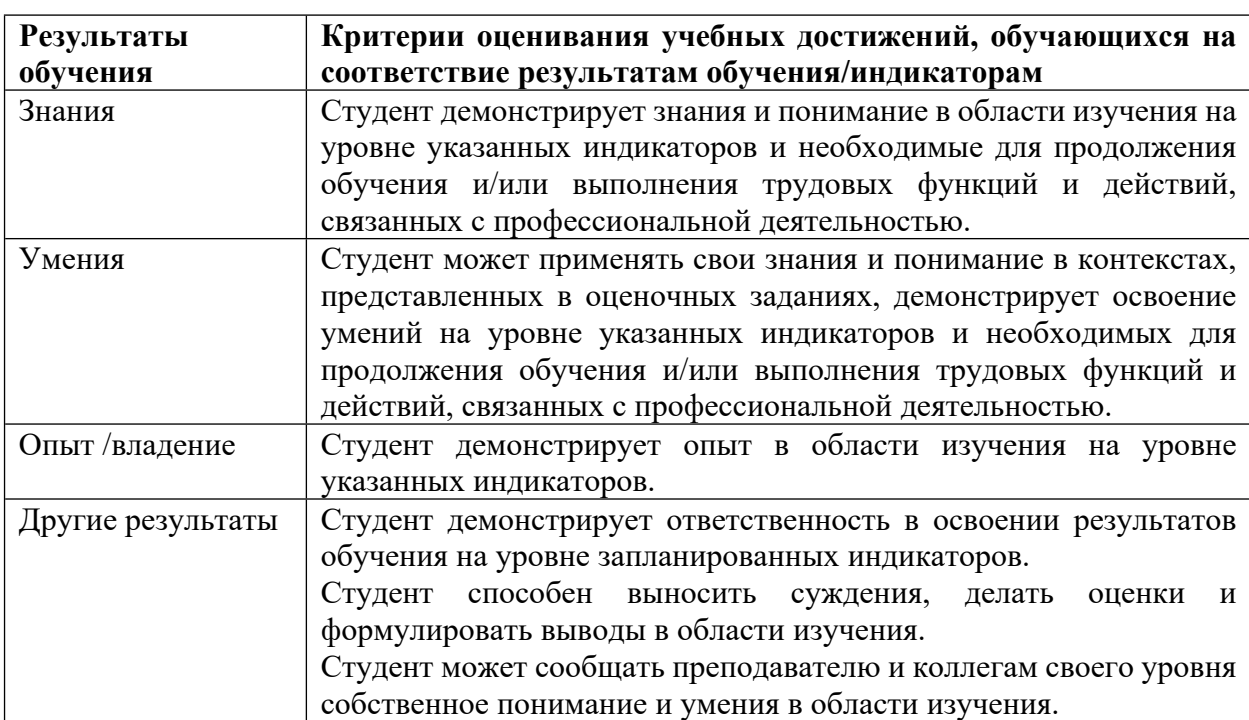

## **Критерии оценивания учебных достижений обучающихся**

4.2 Для оценивания уровня выполнения критериев (уровня достижений обучающихся при проведении контрольно-оценочных мероприятий по дисциплине модуля) используется универсальная шкала (табл. 5).

Таблица 5

#### **Шкала оценивания достижения результатов обучения (индикаторов) по уровням**

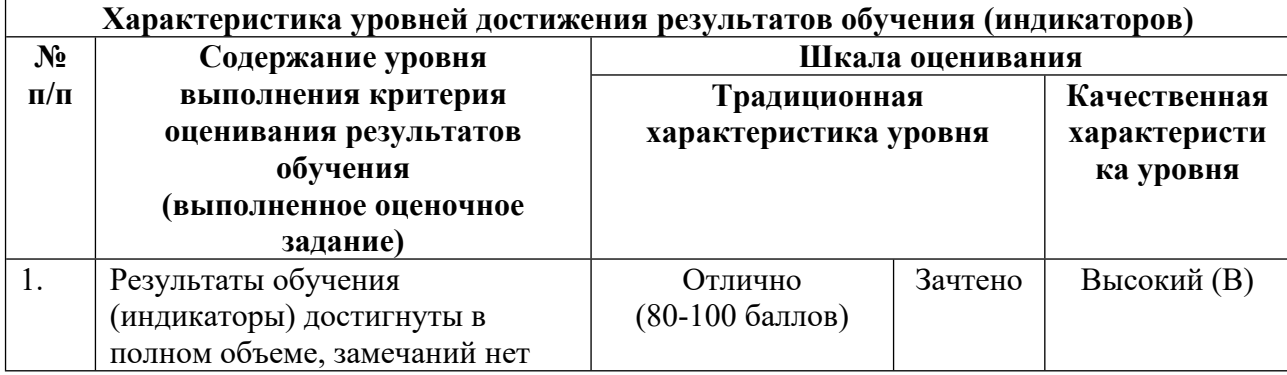

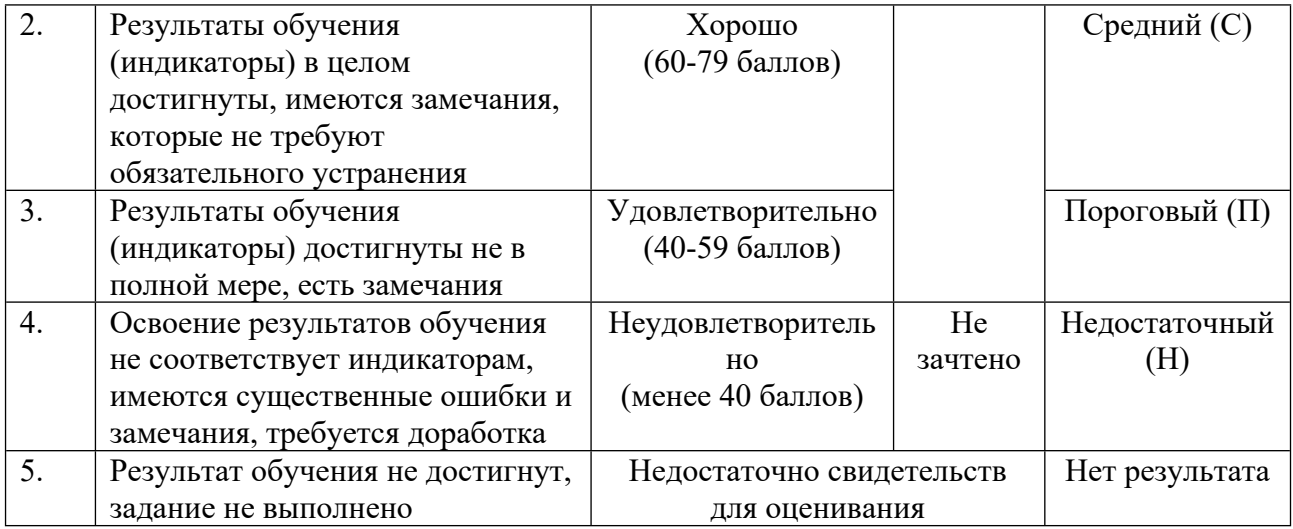

## **5. СОДЕРЖАНИЕ КОНТРОЛЬНО-ОЦЕНОЧНЫХ МЕРОПРИЯТИЙ ПО ДИСЦИПЛИНЕ МОДУЛЯ**

#### **5.1. Описание аудиторных контрольно-оценочных мероприятий по дисциплине модуля**

#### **5.1.1. Лекции**

Самостоятельное изучение теоретического материала по темам/разделам лекций в соответствии с содержанием дисциплины (п. 1.2. РПД)

#### **5.1.2. Лабораторные занятия**

Примерный перечень тем

- 1. Общее знакомство с системой ClearSCADA
- 2. Разработка графического интерфейса в ClearSCADA
- 3. Взаимодействие с сетевым оборудованием
- 4. Разработка проекта в системе ClearSCADA
- LMS-платформа − не предусмотрена

#### **5.2. Описание внеаудиторных контрольно-оценочных мероприятий и средств текущего контроля по дисциплине модуля**

Разноуровневое (дифференцированное) обучение.

#### **Базовый**

#### **5.2.1. Программный продукт № 1**

Примерный перечень тем

1. Освоение методики создания проекта в системе ClearSCADA

Примерные задания

Цель работы – ознакомление с основными принципами настройки каналов связи

SCADA-проектов с оборудованием.

Задачи:

– освоение технологии создания каналов связи SCADA-проекта с оборудованием в среде ClearSCADA;

– создание проекта, осуществляющего обмен данными с программируемыми логическими контроллерами.

Порядок выполнения работы:

1. Запустить клиент ViewX, предназначенный для создания SCADA-проектов в среде ClearSCADA.

2. Зайти в систему под именем EngX с паролем 1234567, где  $X$  – номер, задаваемый преподавателем.

3. Пользуясь указаниями пунктов 1 – 5 главы 3 методических указаний [1], создать проект, осуществляющий чтение и отображение значения текущей температуры радиатора стенда. Значение температуры радиатора, измеренное в градусах Цельсия, хранится в памяти контроллера Twido по адресу %MW3.

Содержание отчёта: скриншоты окна созданного проекта и окон параметров Modbusканала, Modbus-сканера и аналоговой точки, отражающей значение температуры радиатора.

LMS-платформа − не предусмотрена

#### **5.2.2. Программный продукт № 2**

Примерный перечень тем

1. Разработка визуальной части SCADA-проекта

Примерные задания

Цель работы – ознакомление с основными принципами создания визуальной части SCADA-проектов.

Задачи:

– освоение технологии создания визуальной части SCADA-проекта в среде ClearSCADA;

– ознакомление с полной версией SCADA-проекта стенда;

– доработка учебной версии проекта до полностью рабочего варианта.

Порядок выполнения работы:

1. Запустить клиент ViewX, предназначенный для создания SCADA-проектов в среде ClearSCADA.

2. Зайти в систему под именем Student10 с пустым паролем и ознакомиться с полной версией проекта.

3. Выйти из системы и зайти под именем EngX с паролем 1234567, где Х – номер, задаваемый преподавателем.

4. Пользуясь указаниями пунктов 4 – 9 главы 3 методических указаний [1], создать проект, реализующий управление и отображение значения мощности нагревателя стенда. Для передачи значения мощности нагрева используется переменная контроллера Twido, имеющая адрес %MW2. Диапазон допустимых значений данной переменной лежит от 0 (нет нагрева) до 2000 (максимальный нагрев).

Содержание отчета: скриншоты окна созданного проекта и окон параметров Modbusканала, Modbus-сканера и аналоговой точки, отражающей значение мощности нагрева.

LMS-платформа − не предусмотрена

#### 5.2.3. Программный продукт № 3

Примерный перечень тем

1. Разработка ПО программируемого логического контроллера для связи с ClearSCADA Примерные задания

Цель работы - освоить приемы программирования промышленных контроллеров, работающих в SCADA-системах.

Задание на разработку - студенту выдается код программы контроллера, как предварительно подготовленный проект. Требуется дополнить предлагаемый код инструкциями, обеспечивающими прием/передачу данных в SCADA-систему.

Содержание отчета: текст и описание программы для контроллера.

LMS-платформа - не предусмотрена

#### 5.3. Описание контрольно-оценочных мероприятий промежуточного контроля по дисциплине модуля

#### 5.3.1. Зачет

Список примерных вопросов

- 1. Сетевая модель OSI в применении к SCADA системам
- 2. Основные топологии промышленных сетей
- 3. Обмен данными по технологии «клиент-сервер»
- 4. Интерфейс ModBus. Особенности применения в SCADA системах
- 5. ProfiBus. Особенности применения в SCADA системах
- 6. ProfiNet. Особенности применения в SCADA системах
- 7. Виды и назначение программного обеспечения SCADA систем

8. Особенности применения сетевых технологий в SCADA системах. Требования по надежности и безопасности

9. Современный подход к организации человеко-машинного интерфейса (НМІ)

- 10. Основные требования к диспетчерским системам управления
- 11. Особенности SCADA как процесса управления
- 12. Функциональная структура SCADA

LMS-платформа - не предусмотрена

#### 5.4 Содержание контрольно-оценочных мероприятий по направлениям воспитательной деятельности

Направления воспитательной деятельности сопрягаются со всеми результатами обучения компетенций по образовательной программе, их освоение обеспечивается содержанием всех дисциплин модулей.